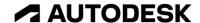

Exercise duration: ~30 minutes

## Challenge exercise: Render component

The challenge: Set up a scene to render the component in the dataset. Apply a custom appearance and export an In-Canvas Render output.

Open the supplied dataset *Saw Casing Concept.f3d*. In the Render workspace, set up a scene for the model. Add an environment and adjust the lighting. Configure additional settings such as shadows and light source orientation. Create an In-Canvas Render to a Final iteration. Export the rendered image with a transparent background.

## Complete the required activities:

- Set up a scene for rendering
- Apply a custom appearance to at least one component
- Select a new environment
- Create an In-Canvas Render
- Export a rendered image

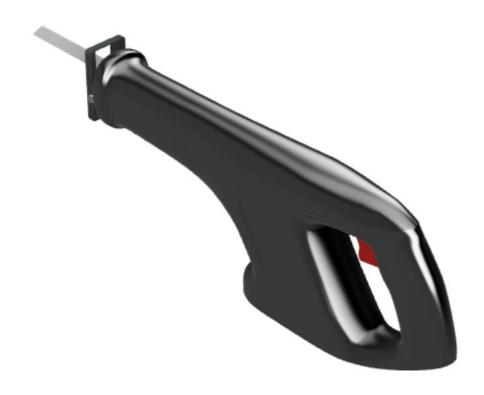

Figure 1. Provided saw casing for rendering.